- 1. Student applies to KCC
- 2. Student KCC account is created within 24 hours and LTR is added to their portal account
- 3. After 24 hours, student logs into their Bruin Portal
- 4. Click on the Student Resources tab:

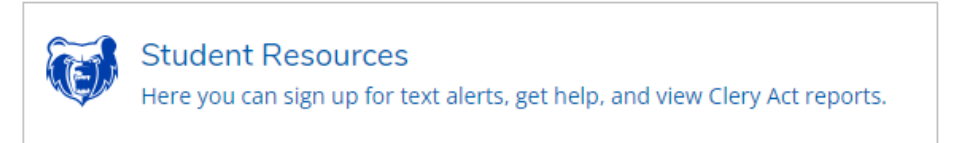

5. Select Safe Campus Training

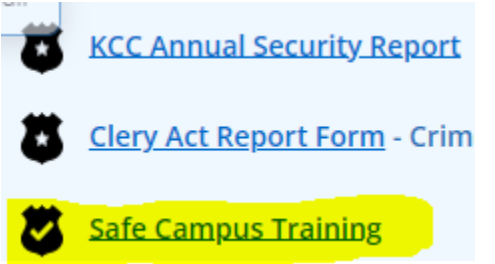

6. Select Kellogg Community College – Learning Technologies Readiness (LTR) will be an option for students to select.

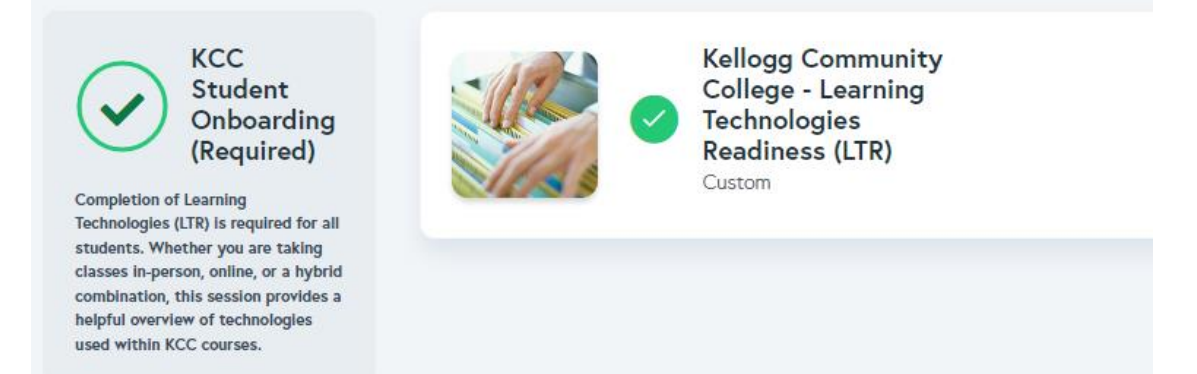

Once complete, they will receive a certificate and the training will look like this, showing it as complete.

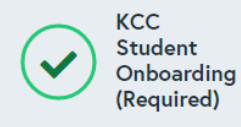

**Completion of Learning** Technologies (LTR) is required for all students. Whether you are taking classes in-person, online, or a hybrid combination, this session provides a helpful overview of technologies used within KCC courses.

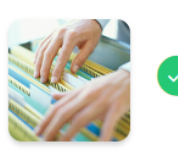

**Kellogg Community College - Learning Technologies Readiness (LTR)** Custom

Certificate **上**